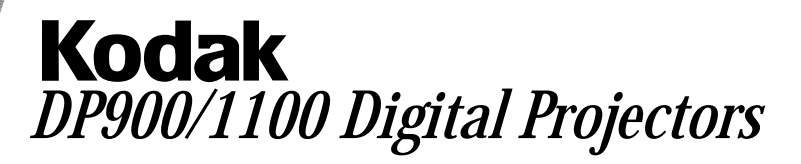

## Connecting the Projector

You can connect your projector to a laptop computer, desktop computer, or video player. All connections are made with the aid of icons on the cables.

**Caution: Make sure your projector, computer and video player are turned off before you connect them.**

### **Connecting to a Laptop Computer**

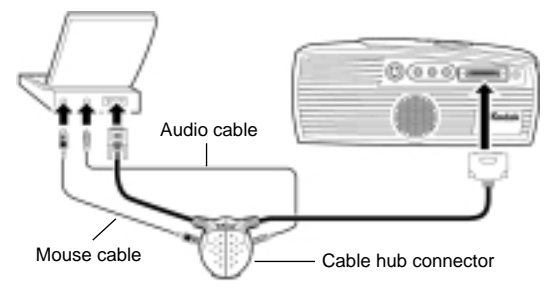

#### **Connecting to a Desktop Computer**

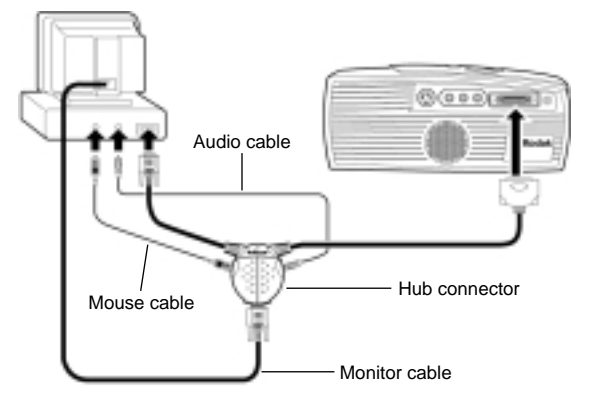

### **Connecting to a Video Player**

If your video player uses a round, four-prong S-video connector, you need an S-video cable in addition to the A/V cable.

Note: The S-video cable is sold separately.

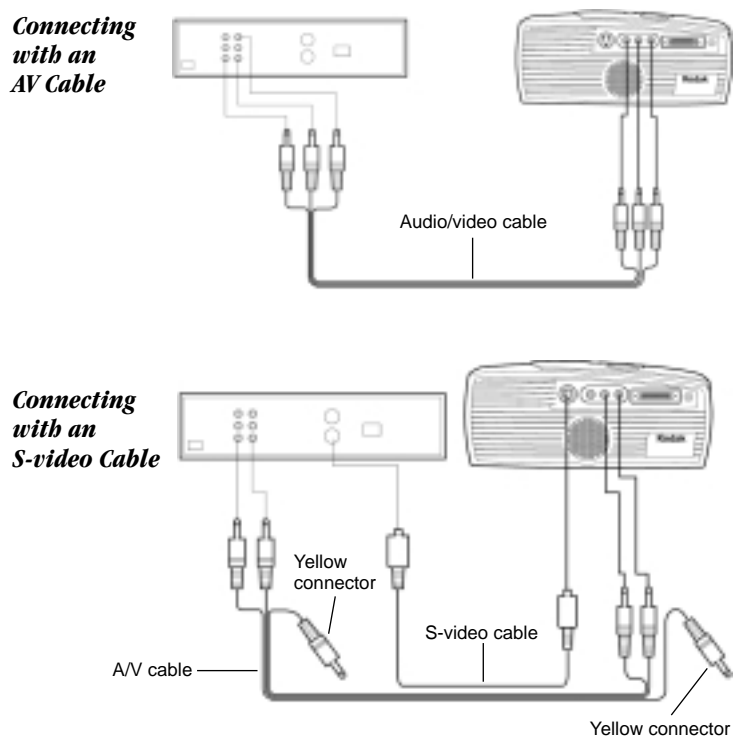

### Starting the Projector

- 1. Remove the lens cap.
- 2. Plug the power cord into the side of the projector, then plug it into your electrical outlet.
- 3. Press the "I" side of the power switch to turn on the projector.
- 4. Turn on your video source a video player or a computer.
- 5. Position the projector and adjust the zoom setting for the image size you want.
	- Adjust the zoom ring
	- Focus by rotating focus lens.
	- Be sure the projector is at a 90-degree angle to the screen.
	- Adjust the height of the projector. Press and hold the elevator button. Raise the projector to the height you want, then release the button.

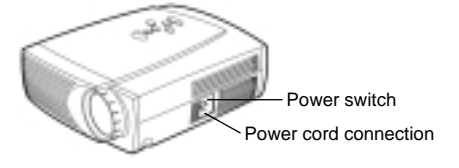

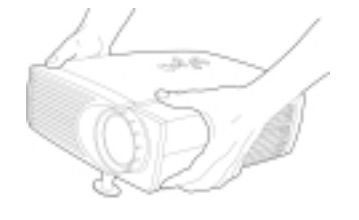

**PMAXXXXX Quick Start Guide** 

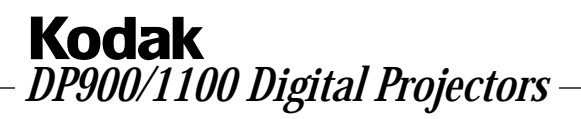

# Using the Remote Control

For best results, point the remote directly at the projector.

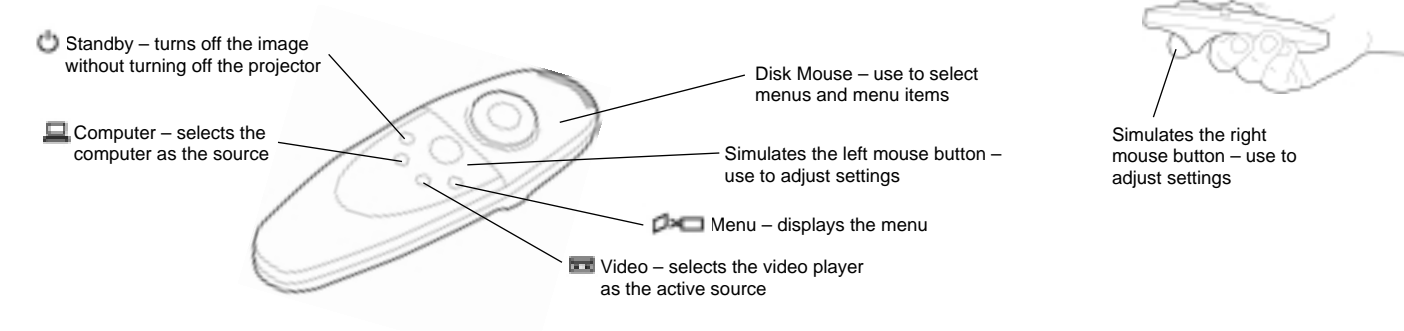

## Using the Keypad

While the menu is displayed, the volume, source, and standby buttons act as navigation buttons. Use them to select menu items and move to different menus.

## Turning Off the Projector

To turn off the projector for a short period of time, press the  $\Box$  button on the keypad or remote control.

To completely turn off the projector, press the "0" side of the power switch on the side of the projector.

Always unplug the projector from the wall outlet before unplugging the cord at the projector.

#### Safety Instructions

#### Safety Definitions

- Warning: Statements identify conditions or practices that could result in permanent personal injury.
- Caution: Statements identify conditions or practices that could result in damage to your equipment.

#### Safety Symbols

- Attention: For information about use of a
- feature, please refer to the *Reference Manual.*
- Warning: Hot surface. Do not touch.
- An arrow pointing to the lamp door on the projector. ٠

#### Safety Terms:

- Warning: Don't look directly into the lens when the projector is turned on.
- Warning: Don't block ventilation openings.
- Warning: To replace the lamp, turn the power off and unplug the power cord. To
- avoid burns, wait 30 minutes before opening the lamp door.
- Warning: Please use the power cord provided. Connect the power cord to a receptacle with a protective safety (earth) ground terminal.
- Warning: Refer all service to qualified service personnel. Servicing your own projector will void the warranty.
- Caution: Don't set liquids on the projector. Spilled liquids may damage your projector.
- Caution: Don't place the projector on a hot surface or in direct sunlight.
- Caution: Do not drop the projector. Transport the projector in a Kodak-approved case.

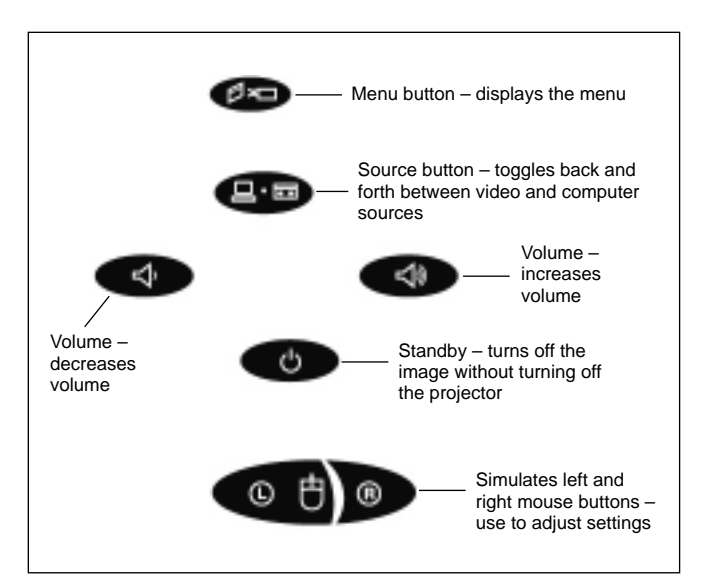

Online registration is quick and easy! www.kodak.com/go/register EASTMAN KODAK COMPANY **EXAMPLE 2008** COMPANY REGISTER TO A SERVICE 2009 CONFIDENTIAL REGISTER YOUR DEVICE 1 ON THE REGISTER ONLY A SERVICE 2009 CONFIDENTIAL REGISTER ON A SERVICE 2019 OF THE REGISTER ONLY A SERVICE 2019 OF

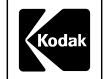

Rochester, NY 14650